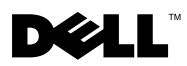

# À propos des avertissements

 $\bigwedge$  AVERTISSEMENT : un AVERTISSEMENT indique un risque potentiel d'endommagement du matériel, de blessure corporelle ou de mort.

## Station de travail Dell Precision™ T1500 Fiche technique d'informations sur l'installation et les fonctionnalités

Vue arrière et avant

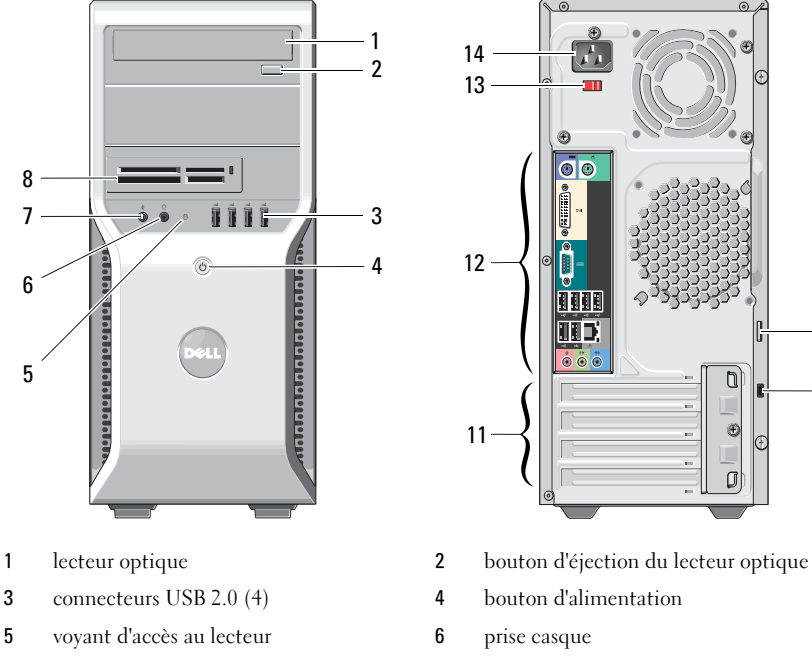

- 
- 
- 11 emplacements pour cartes d'extension (4) 12 connecteurs du panneau arrière
- 13 commutateur de sélection de tension 14 connecteur d'alimentation

 $\frac{1}{2}$  14 13 12 9  $-10$ 11 i. J.

- 
- 
- 
- 7 connecteur de microphone 8 lecteur de carte (en option)
- 9 anneau pour cadenas 10 emplacement pour câble de sécurité
	-
	-

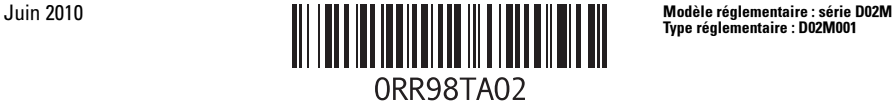

Type réglementaire : D02M001

### Panneau arrière

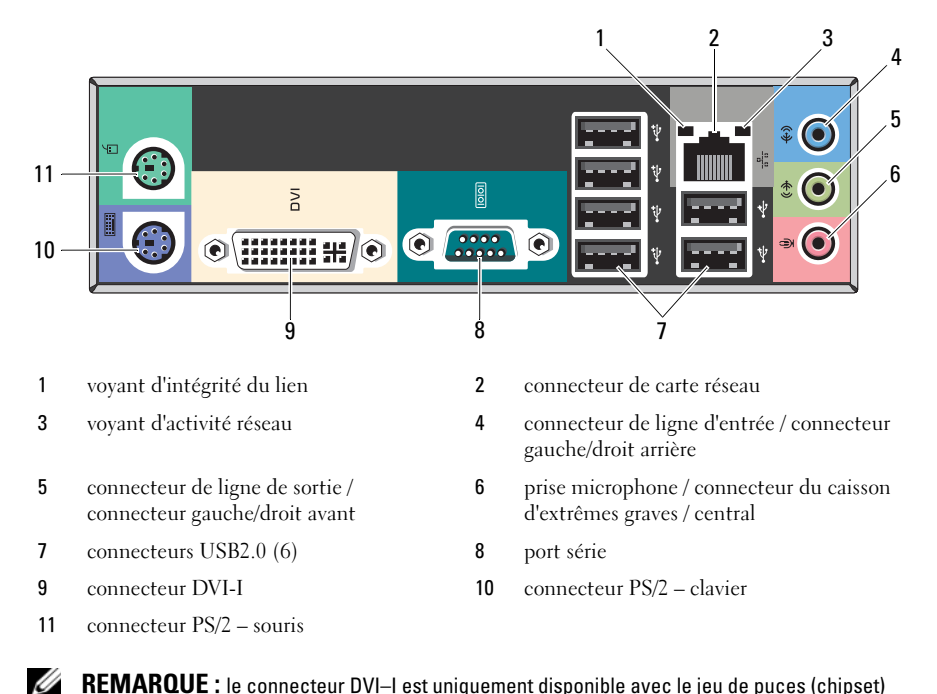

REMARQUE : le connecteur DVI–I est uniquement disponible avec le jeu de puces (chipset) Intel*®* H57 Express.

#### Installation rapide

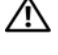

 $\bigwedge$  AVERTISSEMENT : avant de suivre les instructions de cette section, lisez les informations de sécurité fournies avec votre ordinateur. Pour plus d'informations sur les pratiques d'excellence, consultez le site www.dell.com/regulatory\_compliance.

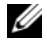

**EMARQUE** : il se peut que certains périphériques ne soient pas inclus si vous ne les avez pas commandés.

- 1 Connectez le moniteur à l'aide de l'un des câbles suivants :
	-

**a** Le câble DVI blanc **b** Le câble DisplayPort

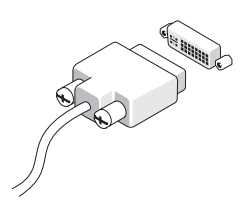

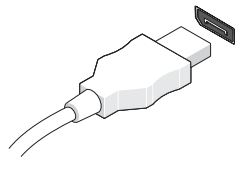

c le câble VGA sur l'adaptateur DVI d le câble DVI sur l'adaptateur DisplayPort

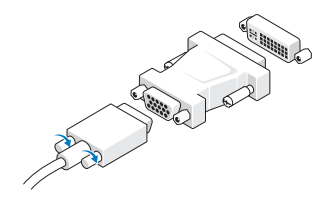

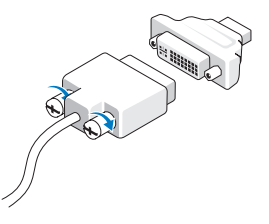

e Le câble VGA sur l'adaptateur DisplayPort

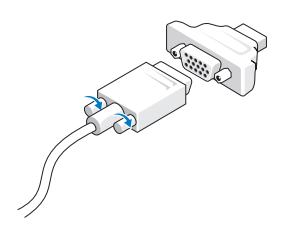

 Connectez le clavier ou la souris USB (facultatif).

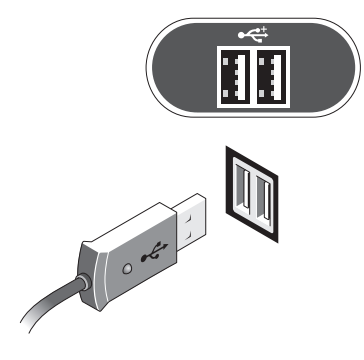

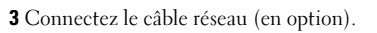

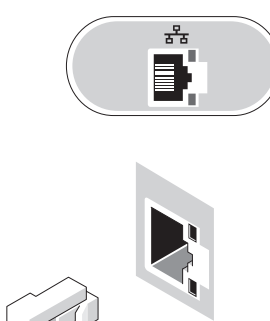

Branchez le modem (facultatif). 5 Branchez le(s) câble(s) d'alimentation.

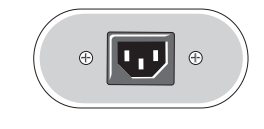

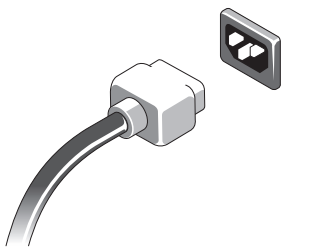

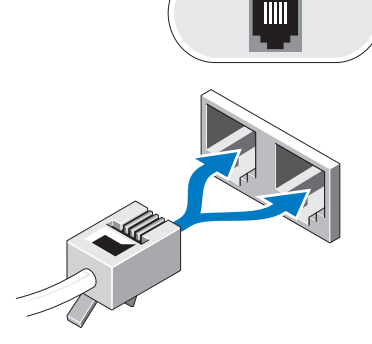

 Appuyez sur les boutons d'alimentation du moniteur et de l'ordinateur.

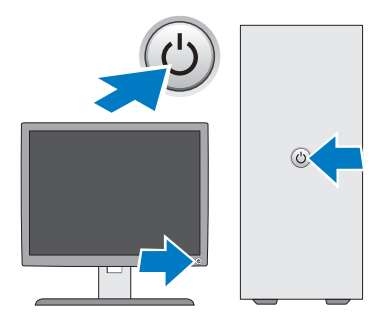

## Spécifications

**EMARQUE :** Les caractéristiques suivantes de l'ordinateur se limitent à celles qu'impose la législation. Pour obtenir une liste complète des caractéristiques actuelles de votre ordinateur, consultez le site Web support.dell.com.

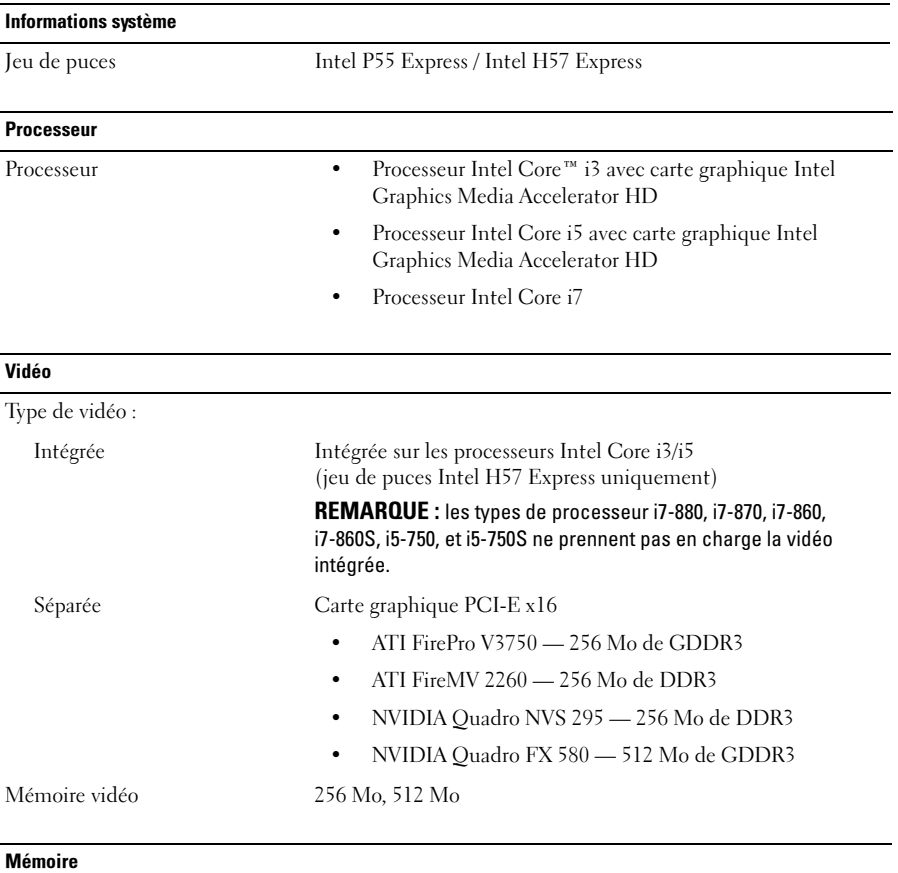

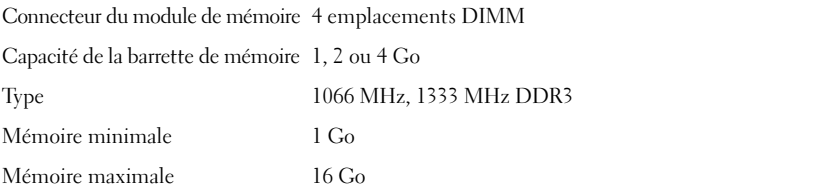

#### Lecteurs

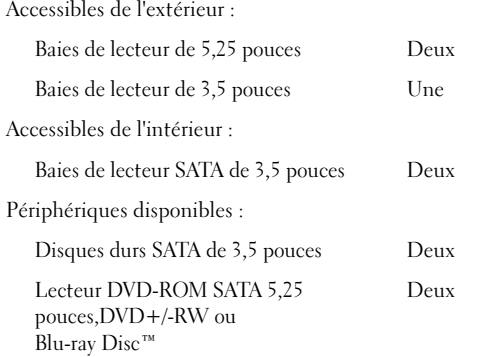

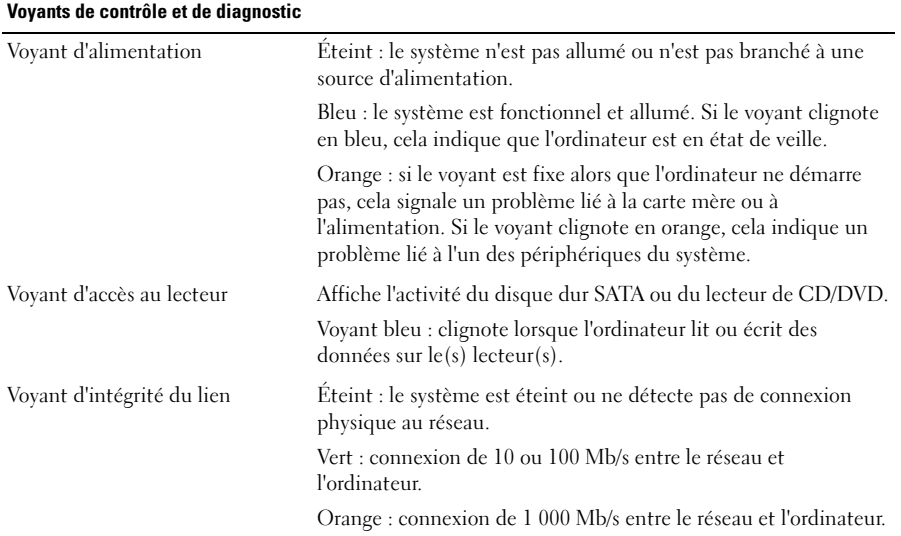

#### Alimentation

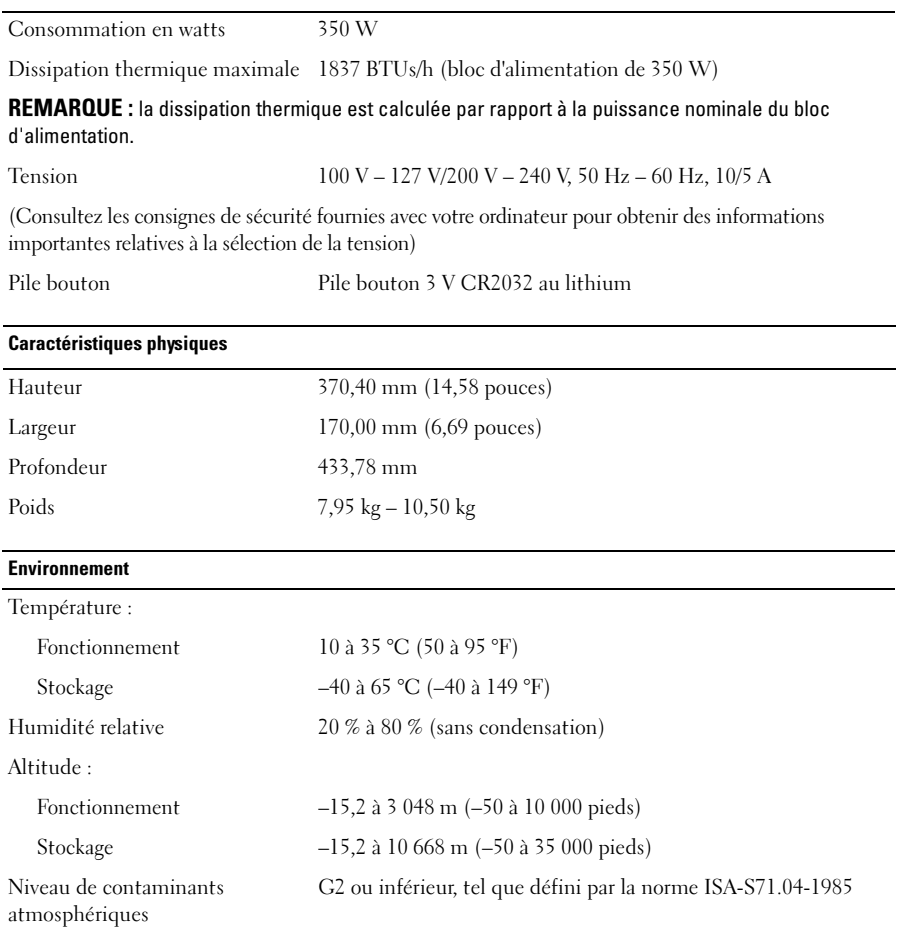

#### Recherche d'informations et de ressources supplémentaires

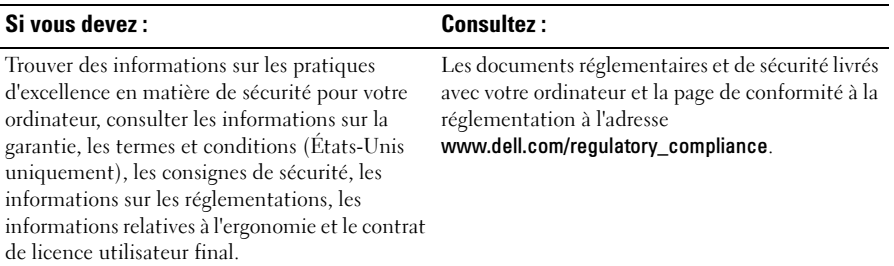

\_\_<br>Les informations de ce docun<br>© 2009–2010 Dell Inc. Tous d<br>La reproduction de ces docume **Les informations de ce document sont sujettes à modification sans préavis. © 2009–2010 Dell Inc. Tous droits réservés. Imprimé aux U.S.A.**

La reproduction de ces documents de quelque manière que ce soit sans l'autorisation écrite de Dell Inc. est formellement interdite.

Marques utilisées dans ce document : *Dell*, le logo *DELL* et *Dell Precision* sont des marques de Dell Inc. ; *Blu-ray Disc* est une marque de Blu-ray Disc Association ; *Intel* est une marque déposée et Core est une marque de Intel Corporation aux États-Unis et dans d'autres pays.

D'autres marques et noms commerciaux peuvent être utilisés dans ce document pour faire référence aux entités se réclamant de ces marques et de ces noms, ou pour faire référence à leurs produits. Dell Inc. décline tout intérêt dans l'utilisation des marques déposées et des noms de marques ne lui appartenant pas.